# **Vontobel**

1/2 Wealth Management / Vontobel Wealth / Ottobre 2017

## **Vontobel Wealth**

### Attivazione dell'app SecureLogin (Android/iOS)

Per effettuare il login avete bisogno di uno smartphone o di un tablet, dell'app SecureLogin di Vontobel e di un PC con un browser web.

#### **Passaggio 1**

Scaricate e installate l'app SecureLogin di Vontobel

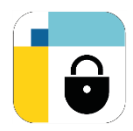

dal Google Play Store o dall'App Store.

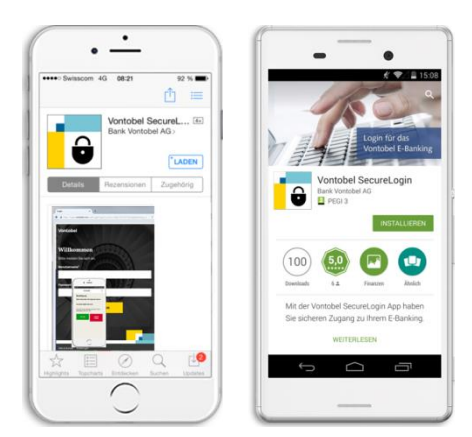

#### **Passaggio 2**

Inserite il vostro nome utente (numero - bv) e il vostro codice di attivazione. Confermate con «Avanti».

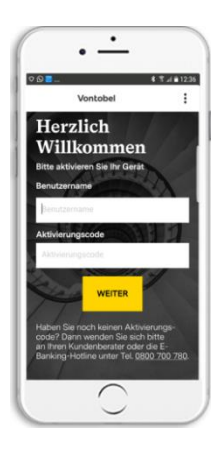

#### **Passaggio 3**

Il processo di attivazione è completato. Il vostro smartphone/tablet attende ora una richiesta di login.

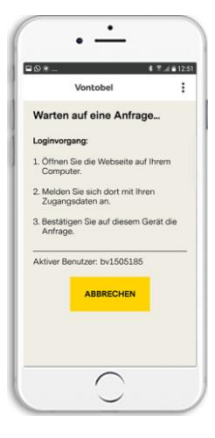

#### **Passaggio 4**

Effettuate l'accesso nel browser all'indirizzo vontobel.com/login e confermate con «OK».

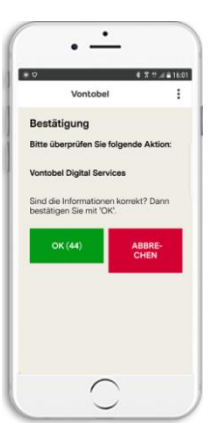

#### **Hotline** Dal lunedì al venerdì, dalle ore 08:00 alle 18:00 (CET)

Svizzera (gratuito) T 0800 700 780 Estero (gratuito)  $T + 80070007800$ <br>Estero (a pagamento)  $T + 41582836600$ Estero (a pagamento)

E-mail: hotline@vontobel.com

#### **Avvertenze legali**

I contenuti della funzione possono variare in base al Paese di domicilio del cliente. Ricordiamo che il download, l'installazione e/o l'utilizzo di questa app da parte di terzi, indipendentemente dal luogo in cui si trovano (ad es. Apple Inc., operatori dei servizi di rete, Google Inc., produttori di dispositivi ecc.), possono potare a dedurre l'esistenza di una relazione d'affari attuale, passata o potenziale tra l'utente e Banca Vontobel SA. Invitiamo a osservare le condizioni di utilizzo in vigore anche per l'app e la Privacy Policy di Banca Vontobel SA. Apple e i suoi prodotti sono marchi registrati di Apple Inc. in diversi Paesi, App Store è un marchio di prestazione di servizi di Apple Inc. Android e Google Play sono marchi registrati di Google Inc.

Vontobel Gotthardstrasse 43 8022 Zurigo

vontobel.com